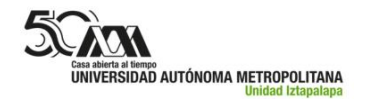

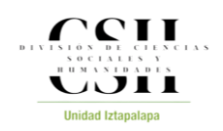

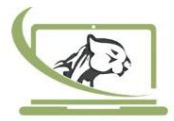

## **Procedimiento para el uso correcto del equipo de videoconferencia de los Labs Doc. ll y lll**

Estimado Profesor(a) se les pide su colaboración para observar lo siguiente sobre el uso de los micrófonos Polycom de los Labs Doc. ll y lll:

- *1.* Si la actividad programada no lo requiere dejar el micrófono POLYCOM resguardado en la cabina (atrás de la pared). *Evitar su constante manipulación y mucho menos desconectar el cable del micrófono POLYCOM o de los equipos.*
- *2.* Si la actividad programada requiere del uso del micrófono POLYCOM, y este no enciende al iniciar la videoconferencia repórtelo al personal de los

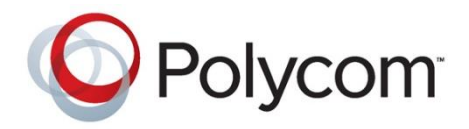

LDDI. *Por ningún motivo desconectar el cable del micrófono POLYCOM o de los equipos para verificar el funcionamiento.*

- Laboratorio de Docencia "Dr. Guillermo Ramírez Martínez"
- Laboratorio de Docencia III

## **Encendido. Reunión Zoom (Licencia Institucional)**

- 1. Encender con el control remoto BLANCO el proyector.
- 2. Iniciar sesión en Zoom desde el navegador web.
- 3. Seleccionar la opción "Realizar una llamada" en la TV
- 4. Seleccionar el ID en la TV de "Uso frecuente" (162.255.37.11) con el control GRIS
	- **a) Presionar # ->Transcribir con el control GRIS el ID de la reunión de Zoom en la TV ->Presionar #**
	- **b) Presionar # ->Transcribir con el control GRIS la contraseña de la reunión de Zoom en la TV ->Presionar #**
- 5. Conceder el acceso a la reunión.
- 6. NO entrar con el audio del equipo
- 7. EI micrófono de la sala obtendrá un color verde (indicando que se encuentra encendido)
- 8. ¡A disfrutar la reunión!

## **Atentamente**

**Laboratorios Divisionales de Docencia e Informática de la DCSH**

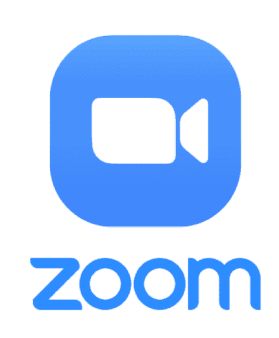